# **Proctorio Checkliste | Open Book Exams**

## **Prüfungseinstellungen**

Open Book Prüfungen verwenden offene und geschlossene Fragetypen. Es können unterstützenden Materialien bei der Absolvierung der Prüfungen bereitgestellt bzw. durch die Studierenden herangezogen werden. Zur Einrichtung einer Open Book Prüfung werden folgende Einstellungen für das Tool "Proctorio" empfohlen:

### **Proctorio-Einstellungen aufrufen**

Rechner

Whiteboard

- 1. Im Quiz ganz unten auf "Fragen hinzufügen" klicken.
- 2. Den Reiter "Einstellungen" aufrufen.
- Aktivieren Sie den Schieberegler "Proctorio 3. aktivieren". Nun ist oben der Reiter "Proctorio-Einstellungen" verfügbar.

### **Einstellungen der Prüfungsdurchführung**

Über die Proctorio-Prüfungseinstellungen legen Sie die Bedingungen bei der Prüfung selbst fest.

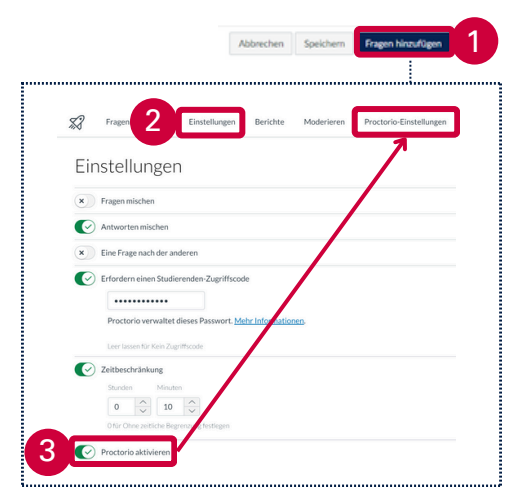

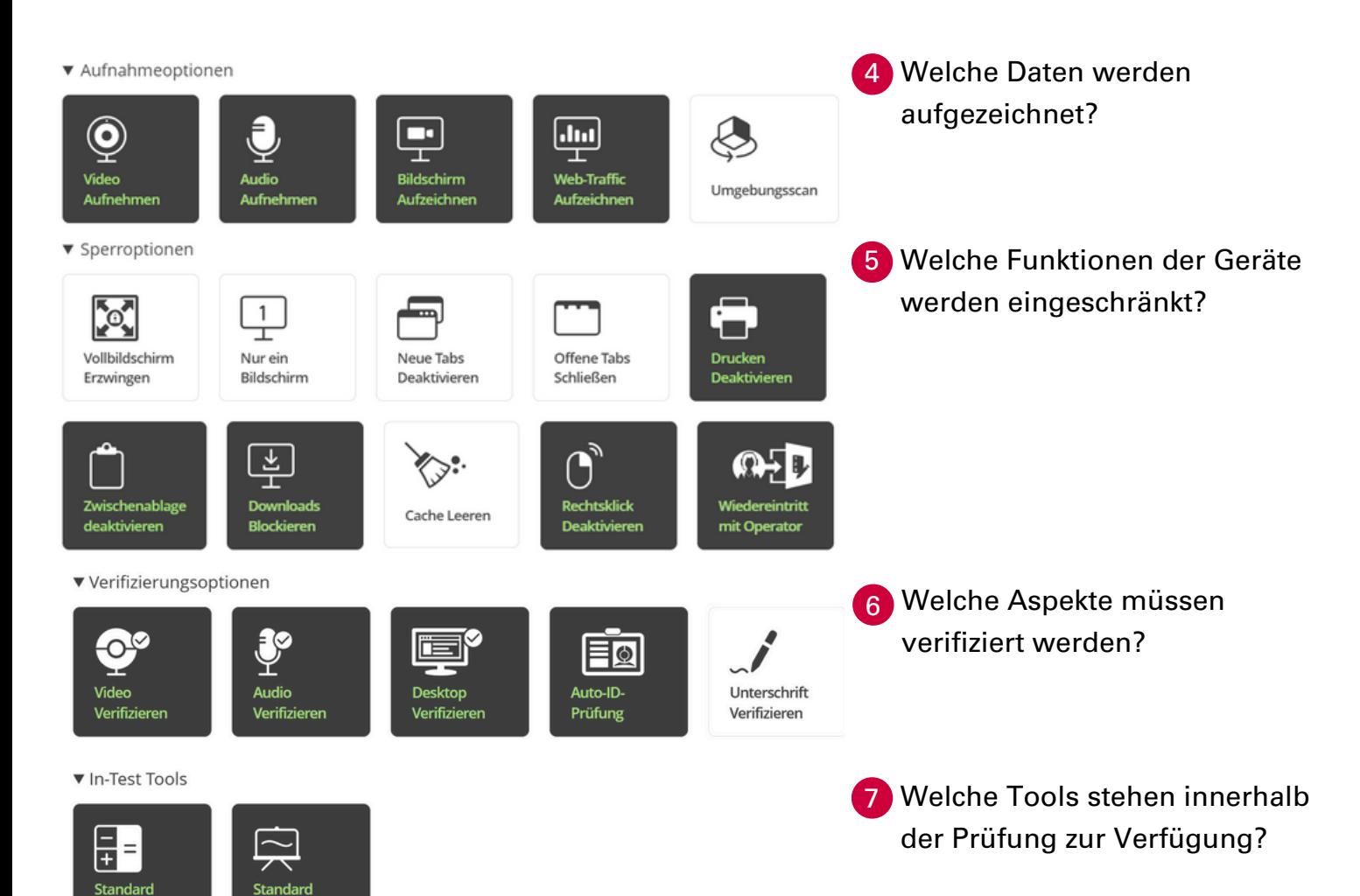

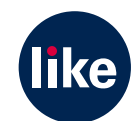

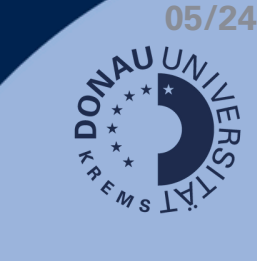

## **Proctorio Checkliste | Open Book Exams**

## **Verhaltenseinstellungen**

Unter dem Punkt "Verhaltenseinstellungen" können Sie die Optionen der Berichterstattung und des Vergleichs von Aktivitäten bearbeiten. Rufen Sie dazu die Proctorio-Einstellungen auf.

#### **Einstellungen für die Berichterstellung**

Über die Einstellungen der Berichterstellung können Sie festlegen, wie streng bestimmte Parameter überwacht werden. Entsprechend werden Abweichungen in den Berichten bewertet. Folgende Einstellungen werden empfohlen:

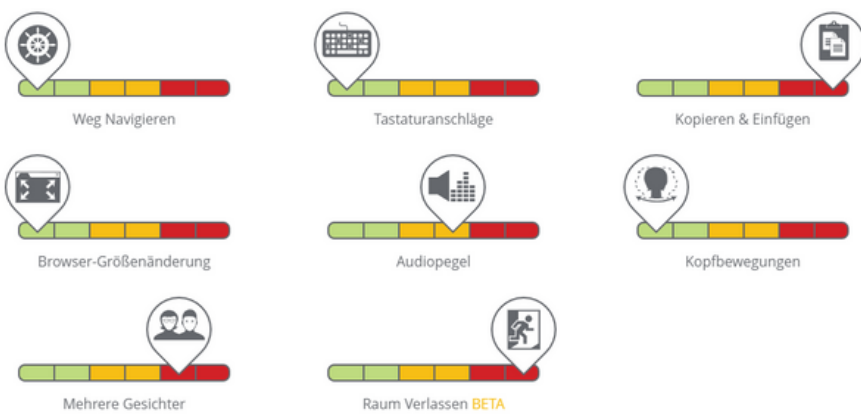

### **Einstellungen zum Vergleich von Aktivitäten der Testteilnehmenden**

Durch den Vergleich der Aktivitäten der Teilnehmenden können Anomalien festgestellt werden. Folgende Einstellungen werden empfohlen:

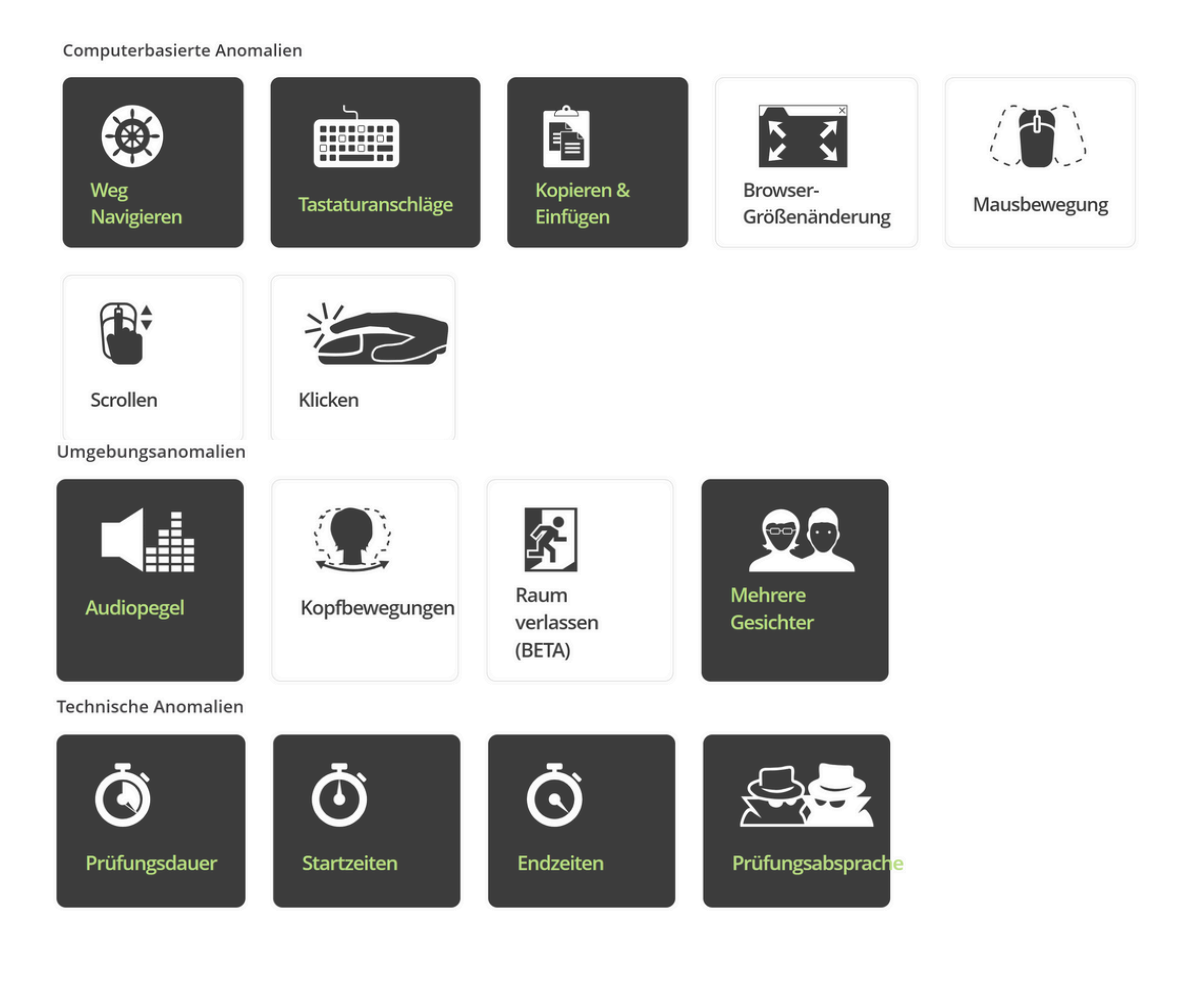

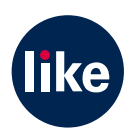

**05/24**

AU UN